#### <span id="page-0-0"></span>Linux Kernel Programming **Version Control with Git**

#### Pierre Olivier

#### Systems Software Research Group @ Virginia Tech

#### March 23, 2017

 $4$   $\square$   $\rightarrow$   $4$   $\overline{m}$   $\rightarrow$ 

 $\exists x \in \{x, y\}$ 

Tech

 $na \alpha$ 

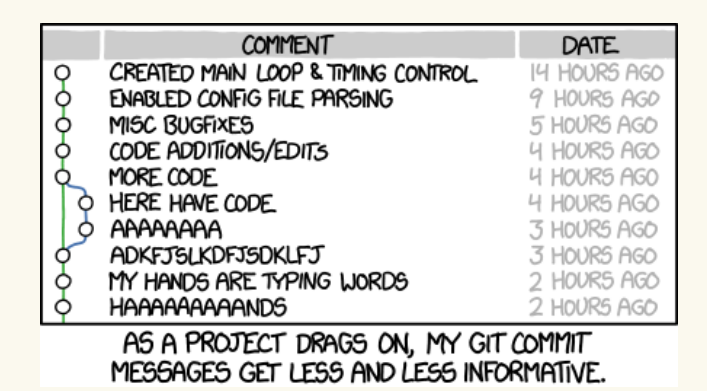

▶ Source: <https://xkcd.com/1296/>

 $na \alpha$ 

K ロ > K @ > K 평 > K 평 > 시 평

### **Outline**

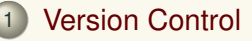

### 2 [Git: generalities](#page-7-0)

#### 3 [Basic usage](#page-13-0)

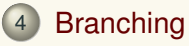

### 5 [Going further](#page-29-0)

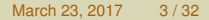

 $\equiv$ 

 $\exists x \in A \exists y$ 

Virginia ∏Tech

 $299$ 

### <span id="page-3-0"></span>**Outline**

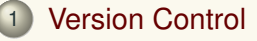

- 2 [Git: generalities](#page-7-0)
- **[Basic usage](#page-13-0)**
- **[Branching](#page-23-0)**
- 5 [Going further](#page-29-0)

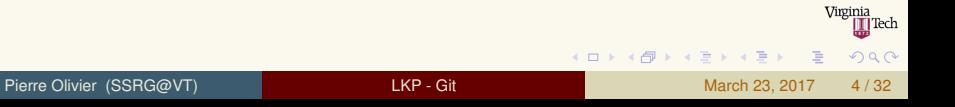

### <span id="page-4-0"></span>Version Control

Generalities and local VCS

#### **• Version Control Software:**

#### **Figure 1.5 Track changes in a codebase**

- $\blacktriangleright$  Fast rollback to a previous state when something is broken
- Easy identification of changes (ex: patch generation)
- $\blacktriangleright$  Different models:
	- **1** Local VCS
		- $\triangleright$  ex: GNU RCS

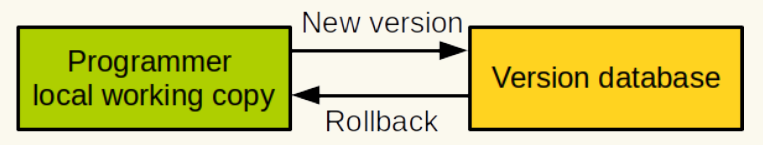

 $\blacktriangleright$  Issue: several programmers

Pierre Olivier (SSRG@VT) LAD LAP - Git March 23, 2017 5/32

ヨメ イヨメ

#### <span id="page-5-0"></span>Version Control Centralized VCS

- $\triangleright$  Different models (continued)
	- <sup>2</sup> **Centralized VCS**
		- $\blacktriangleright$  Ex: Subversion (SVN)
		- $\blacktriangleright$  Issue: server is a single point of failure

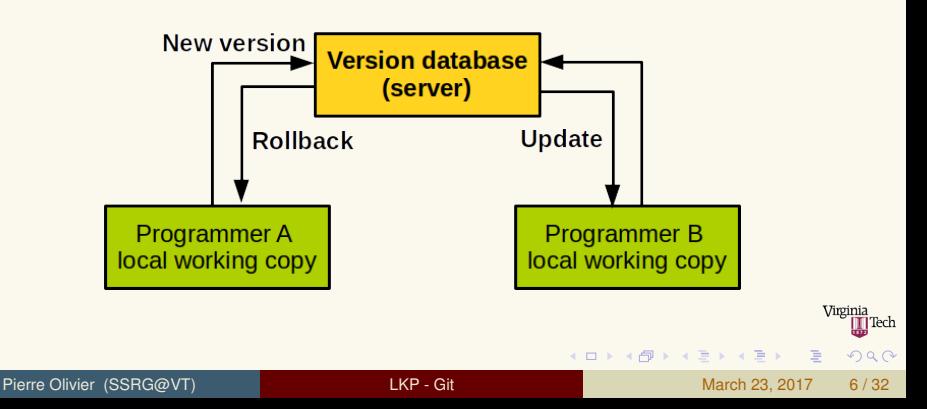

#### <span id="page-6-0"></span>Version Control Distributed VCS

- <sup>3</sup> **Distributed VCS**
	- $\blacktriangleright$  Ex: *Git*

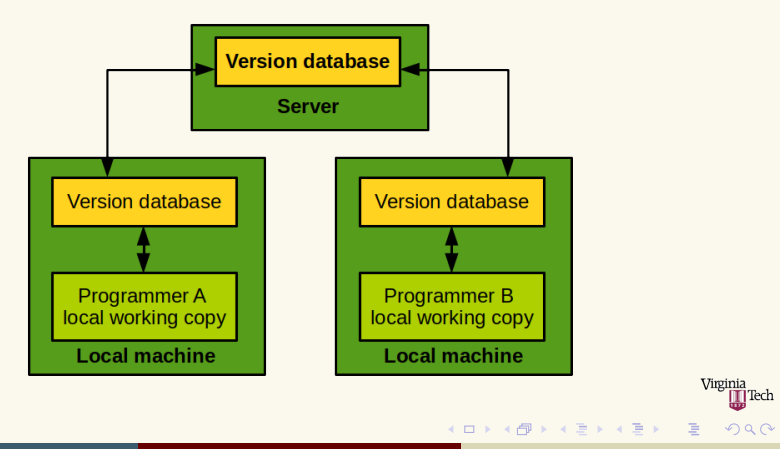

Pierre Olivier (SSRG@VT) [LKP - Git](#page-0-0) March 23, 2017 7/32

### <span id="page-7-0"></span>**Outline**

### **[Version Control](#page-3-0)**

### 2 [Git: generalities](#page-7-0)

#### **[Basic usage](#page-13-0)**

### **[Branching](#page-23-0)**

### 5 [Going further](#page-29-0)

重

(ロトイ部)→ (理)→ (理)→

Virginia<br>III Tech

 $299$ 

### <span id="page-8-0"></span>Git: generalities **Git popularity**

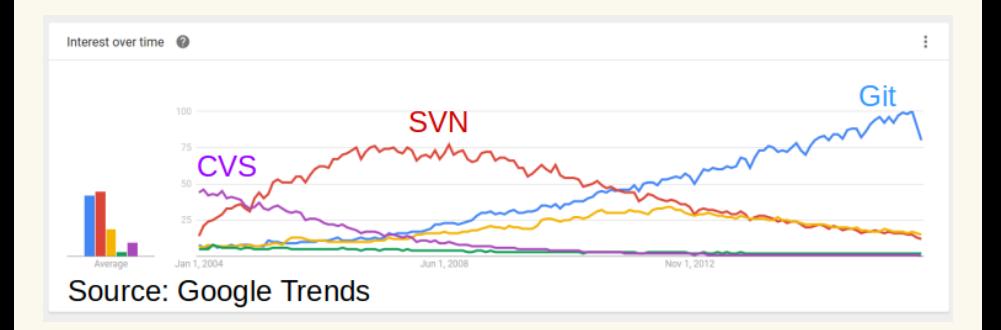

 $\blacktriangleright$  <http://bit.ly/2jE50N9>

Tech

 $na \alpha$ 

E

**K ロ ⊁ K 倒 ≯ K 君 ⊁ K 君 ⊁** 

### <span id="page-9-0"></span>Git: generalities Git popularity

#### **VI. SOURCE CONTROL** Git 69.3% 36,9% **SVN TFS**  $12.2%$ **Mercurial**  $7.9%$ **CVS**  $4.2%$ **Perforce**  $13.3%$ Other 5.8% I don't use source control  $9.3%$ 16,694 responses

#### ▶ [Source: Stack Overflow](http://bit.ly/2jE50N9)

([http://stackoverflow.com/research/](http://stackoverflow.com/research/developer-survey-2015#tech-sourcecontrol) Virginia **I** Tech [developer-survey-2015#tech-sourcecontrol](http://stackoverflow.com/research/developer-survey-2015#tech-sourcecontrol)[\)](#page-6-0)  $\Omega$ 

Pierre Olivier (SSRG@VT) Latter and Latter and Latter and Latter and March 23, 2017 9/32

# <span id="page-10-0"></span>Git: generalities

- Development started in 2005 by the kernel community:
	- ▶ Replacing *Bitkeeper* that became non-free
- **Fully distributed** 
	- $\blacktriangleright$  Each programmer gets a copy of the entire history
	- $\triangleright$  Most of git operations happen in local

### **F** Simple design, fast

 $\triangleright$  Faster than most of the competitors in most of VCS operations (cloning a repository, applying patches, committing changes, etc.) [\[3\]](#page-32-1)

#### **Example**

- $\blacktriangleright$  Handles large codebases very well (ex: Linux)
- **Allows numerous parallel** *branches* to coexist

 $\mathcal{A} \equiv \mathcal{B} \times \mathcal{A} \equiv \mathcal{B}$ 

 $4$   $\square$   $\rightarrow$   $4$   $\overline{m}$   $\rightarrow$ 

### <span id="page-11-0"></span>Git: generalities Installing & configuring Git

#### Install from a Linux distribution repositories:

```
1 sudo apt-get install git # Ubuntu / Debian
2 sudo yum install git # Fedora / CentOS / RedHat
```
#### Install from sources:

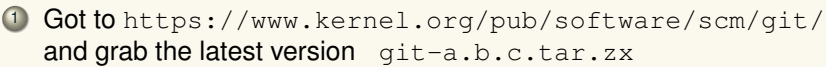

Unpack the archive and  $cd$  to the directory

```
./configure
make
3 sudo make install
```
 $\blacktriangleright$  The configure script might indicate you potential missing libraries

#### Minimal configuration:

1 git config --global user.name "John Doe"<br>2 git config --global user.email johndoe@e 2 git config --global user.email johndoe@example.com Virginia  $(1,1)$   $(1,1)$   $(1,1)$   $(1,1)$   $(1,1)$   $(1,1)$   $(1,1)$   $(1,1)$   $(1,1)$   $(1,1)$   $(1,1)$  $\Omega$ 

# <span id="page-12-0"></span>Git: generalities

Git: the three local states

- Git keeps the history database (*repository*) and other metadata in a .git folder
	- $\blacktriangleright$  Hidden folder located at the root of the project directory tree

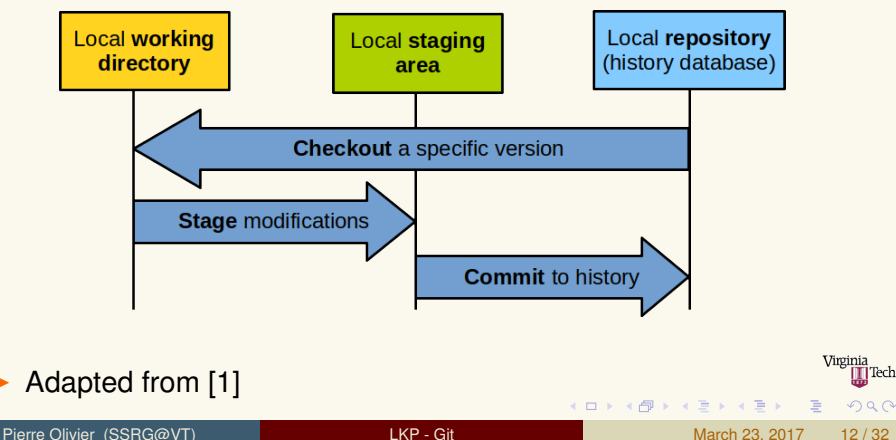

### <span id="page-13-0"></span>**Outline**

#### **[Version Control](#page-3-0)**

#### 2 [Git: generalities](#page-7-0)

### 3 [Basic usage](#page-13-0)

### **[Branching](#page-23-0)**

### 5 [Going further](#page-29-0)

Virginia **T** Tech  $2990$ 

### <span id="page-14-0"></span>Basic usage

Cloning a repository from a server

- **Copying a remote repository on the local machine: cloning** 
	- ▶ Needs a **url** identifying the remote repository
		- **Different protocols** are supported. Examples:
		- ▶ qit://qit.kernel.org/pub/scm/linux/kernel/qit/ [torvalds/linux.git](git://git.kernel.org/pub/scm/linux/kernel/git/torvalds/linux.git)
		- $\blacktriangleright$  https://qit.kernel.org/pub/scm/linux/kernel/qit/ [torvalds/linux.git](https://git.kernel.org/pub/scm/linux/kernel/git/torvalds/linux.git)
		- ▶ ssh://user@qit.kernel.org: [/pub/scm/linux/kernel/git/torvalds/linux.git](ssh://user@git.kernel.org:/pub/scm/linux/kernel/git/torvalds/linux.git)
	- $\triangleright$  Contains info on protocol, remote server address, and repository location on the server

Usage:

git clone <url>

- More info: man git clone
	- $\blacktriangleright$  $\blacktriangleright$  $\blacktriangleright$  $\blacktriangleright$  $\blacktriangleright$  Valid for all other git commands referenc[ed](#page-13-0) [he](#page-15-0)re

#### <span id="page-15-0"></span>Basic usage Checking local copy status

#### **In** Status of the working copy is checked through git status

```
\frac{1}{2} \frac{1}{2} Ma
    2 Makefile my-lib.c my-lib.h my-program.c README
 3
    4 # Modification of my-lib.c and Makefile ...
 5
 \begin{array}{c|c} 6 & \text{git status} \\ \hline 7 & \text{On branch} \end{array}7 On branch master
 8 Your branch is up-to-date with 'origin/master'.
 9 Changes not staged for commit:
10 (use "git add <file>..." to update what will be committed) (use "git checkout -- <file>..." to discard changes in wor
       (use "git checkout -- <file>..." to discard changes in working directory)
\frac{12}{13}13 modified: Makefile<br>14 modified: mv-lib.c
       modified: my-lib.c
15
16 no changes added to commit (use "git add" and/or "git commit -a")
```
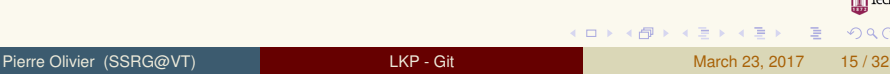

Virginia

 $\Omega$ 

### <span id="page-16-0"></span>**Basic usage**

Preparing new or modified files for commit and committing

**Preparing new or modified files for commit is called staging and** done through **git add**

```
1 git add Makefile my-lib.c
2
   git status
   4 On branch master
   5 Your branch is up-to-date with 'origin/
         master'.
6 Changes to be committed:
      (use "git reset HEAD <file>..." to
         unstage)
8
9 modified: Makefile<br>10 modified: mv-lib.c
     modified:
```
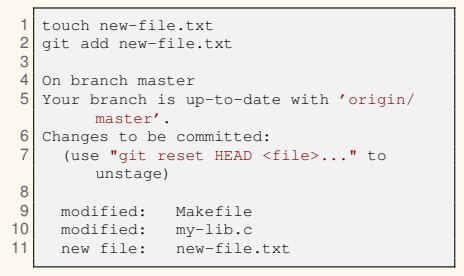

- **In The actual commit is done through git commit** 
	- $\triangleright$  Need to enter a commit message, summary of the changes
	- **I After that the changes are actually recorded in the local history**  $\frac{m_{\text{min}}}{m_{\text{min}}}$ database  $(0,1)$   $(0,1)$   $(0,1)$   $(1,1)$   $(0,1)$   $(0,1)$   $(0,1)$   $(0,1)$   $(0,1)$   $(0,1)$   $(0,1)$  $\Omega$

### <span id="page-17-0"></span>Basic usage To add or not to add

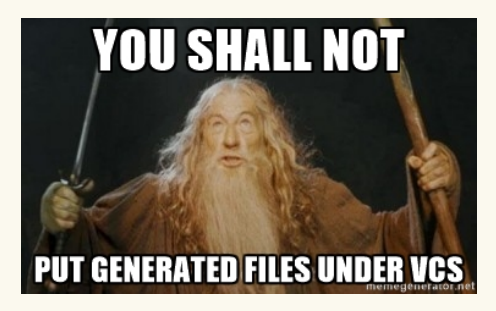

- Waste of space and bandwidth
- Use the .gitignore file

The South Time

 $\Omega$ 

### <span id="page-18-0"></span>Basic usage

Files: undoing things, renaming

 $\blacktriangleright$  Remove a file from version control (deletes the file!):

```
git rm <file>
```
 $\blacktriangleright$  If the file has local changes or is staged:

qit rm -f <file>

Remove file from staging area:

git reset <file>

Revert local changes (before staging) and rollback a file to the last commit:

git checkout <file>

<sup>I</sup> Rename/move a file under version control:

git mv <file>

 $\blacktriangleright$  Automatically staged

 $\leftarrow$   $\leftarrow$   $\leftarrow$ 

 $\Omega$ 

 $\mathbf{A} \equiv \mathbf{A} \times \mathbf{A} \equiv \mathbf{A}$ 

# <span id="page-19-0"></span>Basic usage

States of a file

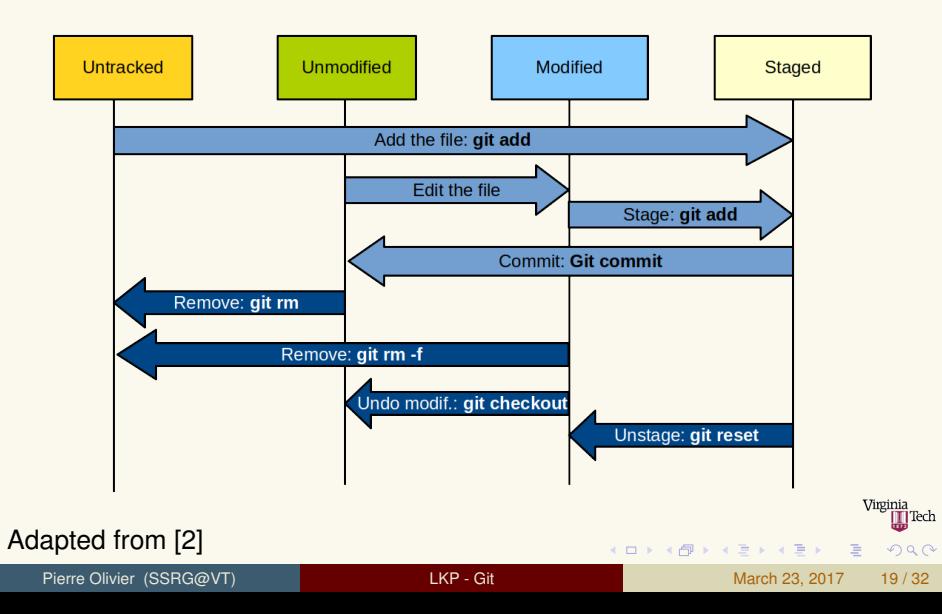

#### <span id="page-20-0"></span> $\rightarrow$  git log displays a log of the commit messages ordered in time

```
1 commit 45834fb5e08f4e41d37016de54cbdf19872809dc
 2 Author: Pierre Olivier <polivier@vt.edu><br>3 Date: Wed Jan 11 19:37:52 2017 -0500
             3 Date: Wed Jan 11 19:37:52 2017 -0500
 \frac{4}{5}5 Modified even more stuff.
 6<br>7
    7 commit 747982b2bd5f31e1ee1b0997aabe7e0b116fcdf2
 8 Author: Pierre Olivier <polivier@vt.edu><br>9 Date: Wed Jan 11 19:09:42 2017 -0500
    9 Date: Wed Jan 11 19:09:42 2017 -0500
10
11 Modified some important stuff.
\begin{bmatrix} 12 \\ 13 \end{bmatrix}13 commit 7cdfd7cdee05e3306f56d62cd1efcd00f7d8fd58
14 Author: Pierre Olivier <polivier@vt.edu><br>15 Date: Wed Jan 11 19:07:08 2017 -0500
15 Date: Wed Jan 11 19:07:08 2017 -0500
16<br>171st commit: initialized some files.
```
- Display for each commit its unique identifier: **hash** 
	- $\triangleright$  Rollback to a previous commit: git checkout <hash>
	- $\triangleright$  Back to the most recent commit: git checkout <br/>branch>

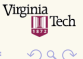

 $(1, 1)$   $(1, 1)$   $(1, 1)$   $(1, 1)$   $(1, 1)$   $(1, 1)$   $(1, 1)$   $(1, 1)$   $(1, 1)$ 

# <span id="page-21-0"></span>Basic usage

Communicating with the server

#### <sup>I</sup> Propagate changes to the server: **git push**

1 git push

 $\triangleright$  Sends to the server all the local commits it does not currently contain

#### Update local history database from the server:  $qit$  pull

1 git pull

 $\blacktriangleright$  Retrieve commits from other users

 $\Omega$ 

#### <span id="page-22-0"></span>Basic usage **Conflicts**

- $\triangleright$  When the remote commits retrieved through git pull concern file A and there are some non-pushed commits to file A in your local history database:
	- $\triangleright$  Git first tries to automatically merge the two sets of commits according to some algorithm
	- If this fails, (modified lines are the same or binary file): **conflict**
- **B** Solving the conflict is needed before completing the pull **operation/committing/pushing**
	- $\blacktriangleright$  Text file:

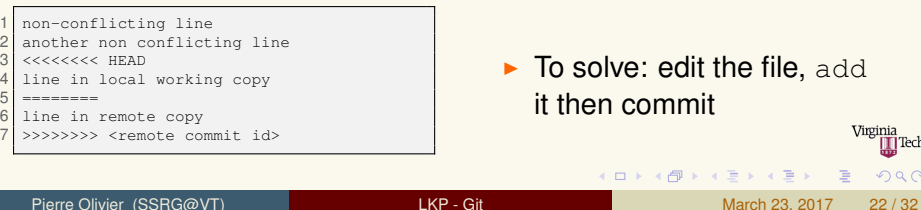

### <span id="page-23-0"></span>**Outline**

#### **[Version Control](#page-3-0)**

- 2 [Git: generalities](#page-7-0)
- 3 [Basic usage](#page-13-0)

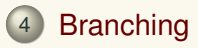

### 5 [Going further](#page-29-0)

### <span id="page-24-0"></span>Branching What is a branch?

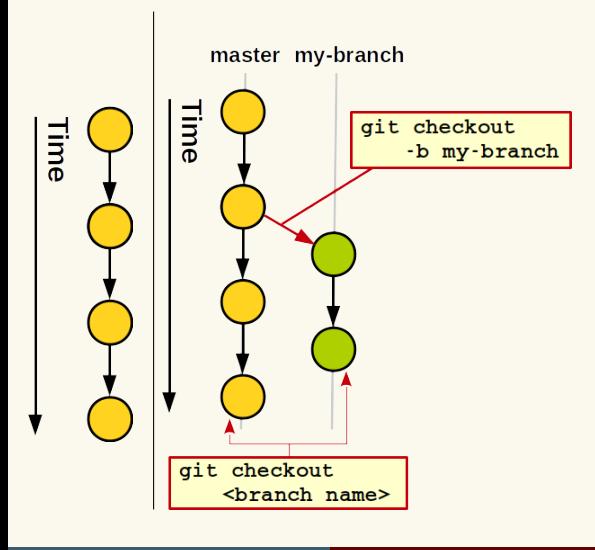

- **Flow of consecutive commits separated from other flows** (other branches)
- $\triangleright$  Create branch using git checkout -b <branch name>
- $\blacktriangleright$  Switch between branches using qit checkout <branch name>

 $\sim$ 

4 0 8

Pierre Olivier (SSRG@VT) Later Lotten [LKP - Git](#page-0-0) March 23, 2017 24/32

 $na \alpha$ 

 $\exists x \in A \exists y$ 

<span id="page-25-0"></span>Branching is useful in multiple cases:

- **B** Several programmers working on the same codebase:
	- Per-programmer branches  $\rightarrow$  no conflicts
- **Introducing a new feature or a bug fix** 
	- $\blacktriangleright$  Isolate the code related to the feature/bug fix
- <sup>I</sup> **Keeping the master branch clean**
	- $\blacktriangleright$  master is the default branch checked out when cloning
	- $\triangleright$  Development flows are separated into branches
	- **I** master is always functional and not in some *work-in-progress* state

 $(0,1)$   $(0,1)$   $(0,1)$   $(1,1)$   $(0,1)$   $(0,1)$   $(0,1)$   $(0,1)$   $(0,1)$   $(0,1)$   $(0,1)$ 

### <span id="page-26-0"></span>Branching Merging branches

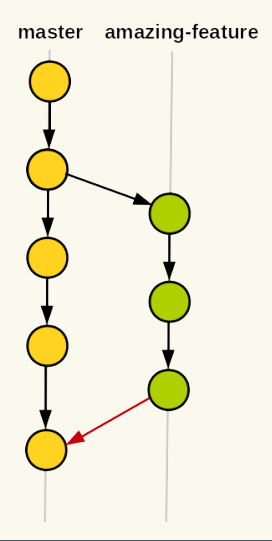

- **Merging** branch A in B: taking all the differences between
	- $\triangleright$  applying all the commits of B to the current state of A

4 ロ ト ィ *ロ* ト

 $\triangleright$  Conflicts might happen

 $na \alpha$ 

 $\mathbf{A} \equiv \mathbf{A} \times \mathbf{A} \equiv \mathbf{A}$ 

### <span id="page-27-0"></span>Branching **Tags**

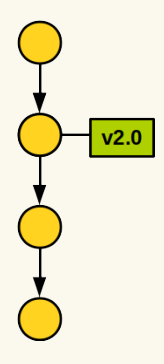

### ▶ A **tag** is a snapshot at one specific commit

- ▶ Created through git tag <tag name>
- $\triangleright$  Used generally to indicate stable versions numbers
- ▶ git checkout <tag name>
	- $\blacktriangleright$  Need to branch to edit from there if needed

4 0 8

The South The

### <span id="page-28-0"></span>**Branching** Diffs and patches

- **I** qit diff produces a textual comparison between:
	- $\triangleright$  Modified files and the last commit: git diff
	- $\triangleright$  Modified files and some specific commit:  $q$ it diff <commit hash>
	- **Branches (last commit), tags, specific commits:** git diff <branch/tag/hash> <branch/tag/hash>
- A **patch** is created by redirecting git diff output to a file:

 $q$ it diff v2.0 > modif.patch

 $\triangleright$  To apply a patch on the source commit/branch/tag, put it at the root of the working copy and:

patch -p1 < modif.patch  $2$   $*$  **or**: git apply modif.patch

 $(1, 1)$   $(1, 1)$   $(1, 1)$   $(1, 1)$   $(1, 1)$   $(1, 1)$   $(1, 1)$   $(1, 1)$   $(1, 1)$ 

### <span id="page-29-0"></span>**Outline**

- **[Version Control](#page-3-0)**
- 2 [Git: generalities](#page-7-0)
- 3 [Basic usage](#page-13-0)
- **[Branching](#page-23-0)**

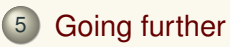

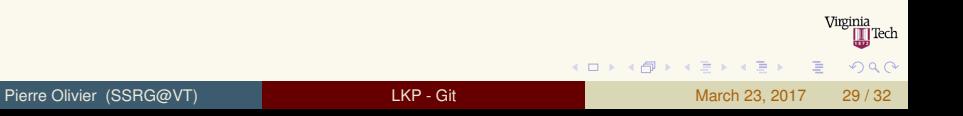

#### <span id="page-30-0"></span>Going further Misc. information

#### **Example Graphical interfaces:**

- $\triangleright$  Github Desktop (Win/Mac), gitk (Linux)
- ▶ https://qit-scm.com/download/qui/linux

### **EX Conflicts on binary files:**

```
1 git checkout --theirs path/to/conflicting/file<br>2 git checkout --ours path/to/conflicitng/file
  qit checkout --ours path/to/conflicitng/file
```
#### **• Working with several remotes servers:**

<sup>I</sup> [https://git-scm.com/book/en/v2/](https://git-scm.com/book/en/v2/Git-Basics-Working-with-Remotes) [Git-Basics-Working-with-Remotes](https://git-scm.com/book/en/v2/Git-Basics-Working-with-Remotes)

#### **EXECUTE:** Server providers:

- ▶ GitHub: <https://github.com/>
- ▶ Gitlab: https://about.qitlab.com/
- $\blacktriangleright$  Plenty of others ...

#### **EXA** Running your own server:

[https:](https://www.linux.com/learn/how-run-your-own-git-server)

∏Tech [//www.linux.com/learn/how-run-your-own-git-server](https://www.linux.com/learn/how-run-your-own-git-server)

Virginia

#### <span id="page-31-0"></span>Going further **Documentation**

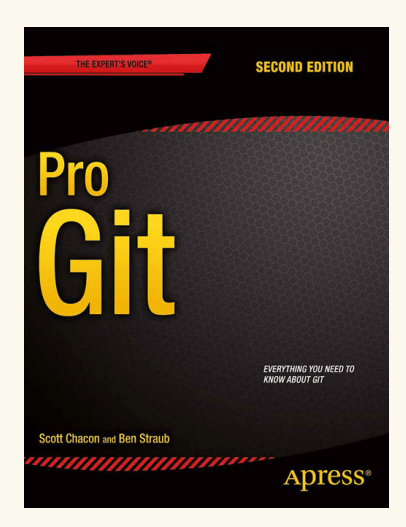

#### $\blacktriangleright$  Free online:

- <sup>I</sup> [https://git-scm.com/](https://git-scm.com/book/en/v2) [book/en/v2](https://git-scm.com/book/en/v2)
- <sup>I</sup> ISBN-13: 978-1484200773

 $(0,1)$   $(0,1)$   $(0,1)$   $(1,1)$   $(0,1)$   $(0,1)$   $(0,1)$   $(0,1)$   $(0,1)$   $(0,1)$   $(0,1)$ 

 $\triangleright$  ISBN-10: 1484200772

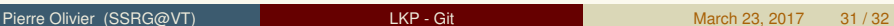

 $\Omega$ 

# <span id="page-32-0"></span>Bibliography I

#### <span id="page-32-2"></span>[1] Git basics.

```
https://git-scm.com/book/en/v2/Getting-Started-Git-Basics.
Accessed: 2017-01-11.
```
#### <span id="page-32-3"></span>[2] Git basics: Recording changes to the repository.

<https://git-scm.com/book/en/v2/Git-Basics-Recording-Changes-to-the-Repository>. Accessed: 2017-01-11.

#### <span id="page-32-1"></span>[3] Git benchmarks.

```
https://git.wiki.kernel.org/index.php/GitBenchmarks.
Accessed: 2017-01-11.
```
(ロトイ部)→ (理)→ (理)→

Virginia

 $\Omega$ 

E